- Emite o processo de Avaliação de Estágio Probatório Docente do servidor avaliado de  $1^a$ ,  $2^a$  e  $3^a$  avaliação, nos meses  $12^o$ ,  $24^o$  e  $32^o$  de efetivo exercício, respectivamente;
- Tramita o processo ao DAP.

## **SAD/PROGEP**

**2**

# **DOCENTE AVALIADO/A**

**7**

- Acessa no site da UFAL o Formulário Avaliativo 3 de 3 de Ciência do Avaliado;
- Preenche o formulário, salva em PDF e adiciona no processo (com natureza RESTRITO);
- Assina o formulário eletronicamente, via SIPAC;
	- Encaminha o processo para a Secretaria da Unidade.
- Acessa no site da UFAL os formulários: Apreciação do Relatório de Atividades, Formulário Avaliativo 2 de 3 (Fatores 3, 4 e 5) e Parecer da Comissão;
- Preenche os formulários, salva em PDF, adiciona-os no processo (com natureza RESTRITO) e assina eletronicamente, via SIPAC;
- Encaminha o processo à Secretaria da Unidade para ciência pelo avaliado e homologaçao pelo Conselho.

## **COMISSÃO DE AVALIAÇÃO**

**5**

- Recebe o Plano de Atividades do/a avaliado/a e o submete à Direção, que acompanhará a sua submissão ao Conselho da Unidade.
- Recebe o processo eletrônico, notificando o servidor avaliado e a Comissão de avaliação;
- Adiciona no processo (com natureza RESTRITO) a documentação já entregue pelo docente: Plano de Atividades e o Relatório de Atividades;
- Adiciona no processo (com natureza RESTRITO) os documentos: *Extrato da ata de* Homologação do Plano de Atividades e a Designação da Comissão;
- Assina eletronicamente, via SIPAC, todos os documentos adicionados;
- Encaminha o processo à Comissão de avaliação.

## **SECRETARIA/UNIDADE**

# **FLUXO PADRÃO**

PROCESSO ELETRÔNICO DE AVALIAÇÃO DE **ESTÁGIO PROBATÓRIO DOCENTE** ....

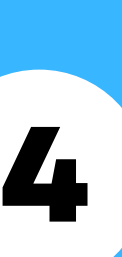

Encaminha o processo para Ciência do docente avaliado, e em seguida para homologação SECRE I ARIA/UNIDADE<br>Encaminha o processo para Ciência do docente avaliado, e em seguida para homologação<br>pelo Conselho.

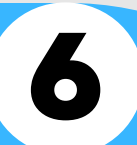

- Recebe o processo eletrônico;
- · Informa os Fatores 1 e 2 (Formulário Avaliativo 1 de 3);
- Adiciona no processo (com natureza RESTRITO) e assina eletronicamente, via SIPAC;
- Tramita o processo à Unidade de lotação do docente avaliado.

#### **CGTI/DAP**

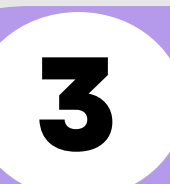

#### **DOCENTE AVALIADO/A**

**1**

 $\bullet\bullet\bullet\bullet\bullet\bullet\bullet$ 

 $\bullet\bullet\bullet\bullet$ 1000

 $\Box$  $\bullet$ 

- Recebe o processo avaliativo;
- Registra a pontuação obtida na avaliação, homologando-a;
- Adiciona ao processo o Resultado Parcial do Estágio Probatório Docente;
- Tramita o processo de avaliação parcial ao DAP, para arquivamento.
- Inteira-se das Resoluções e Normativos vigentes atinentes ao Estágio Probatório Docente, disponíveis no site da UFAL e acessa todos os formulários de preenchimento do avaliado;
- Envia, eletronicamente, à Secretaria da Unidade Acadêmica, até o 30º dia após o efetivo exercício o Plano de Atividades, no formato virtual e devidamente assinado por meio do GOV.BR;
- Envia, eletronicamente, à Secretaria da Unidade, nos meses 11º, 23º e 31º, após o efetivo exercício, o seu Relatório de Atividades, devidamente assinado por meio do GOV.BR, contendo os comprobatórios das atividades, a/s Certidão/ões de Ensino (conforme modelo disponível no site da UFAL), Memória de Cálculo e Certificado de Participação no PINS. Entrega-o no formato virtual, agrupando todos os documentos em um único documento PDF.

- Adiciona (com natureza RESTRITO) o Extrato da Ata de Homologação da Avaliação pelo conselho, contendo expressamente a representação estudantil.
- Acompanha a inclusão dos formulários no processo e verifica se há pendência de assinatura nos documentos adicionados;
- Tramita o processo à CPPD, no prazo de 30 (trinta) dias da data de chegada do processo à Unidade (§ 3º do art. 8º da Resolução CONSUNI/UFAL nº 37/2008).

### **SECRETARIA/UNIDADE**

**8**

Para mais informações, consultar o Setor de Avaliação de Desempenho - SAD/CDP/PROGEP:

 $\boxdot$  avaliacao.cdp@progep.ufal.br

(82)3214-1032.

## **SECRETARIA/UNIDADE**

**10**

## **SAD/PROGEP**

- Analisa se o processo está em conformidade com os normativos vigentes;
- Aprecia recurso, quando houver.
- Emite Parecer, adiciona-o no processo (com natureza RESTRITO) e assina eletronicamente, via SIPAC;
- Tramita o processo ao SAD/Progep (11.00.43.31.02).

#### **CPPD**

**9**

**11**

## **CGTI/DAP**

Recebe e arquiva o processo avaliativo.

## **SAD/PROGEP - FINALIZADAS AS 3 AVALIAÇÕES PARCIAIS**

**12**

- Calcula a pontuação das 3 avaliações;
- Abre o processo de Resultado Final do Estágio Probatório Docente, homologando-o;
- Tramita o processo ao GR para emissão de portaria de estabilidade ou exoneração.

Atenção: Para o processo de aceleração da promoção, o docente deve acessar a aprovação anexada no processo eletrônico de Resultado Final do Estágio Probatório. Mais informações acerca da aceleração da promoção, consultar a CPPD e/ou DAP.